Copyright 1998 Sun Microsystems, Inc. All rights reserved.

This product or document is protected by copyright and distributed under licenses restricting its use, copying, distribution, and decompilation. No part of this product or document may be reproduced in any form by any means without prior written authorization of Sun and its licensors, if any. Third-party software, including font technology, is copyrighted and licensed from Sun suppliers.

Parts of the product may be derived from Berkeley BSD systems, licensed from the University of California. UNIX is a registered trademark in the U.S. and other countries, exclusively licensed through X/Open Company, Ltd.

Sun, Sun Microsystems, the Sun logo, SunTRI, and Solaris are trademarks, registered trademarks, or service marks of Sun Microsystems, Inc. in the U.S. and other countries. All SPARC trademarks are used under license and are trademarks or registered trademarks of SPARC International, Inc. in the U.S. and other countries. Products bearing SPARC trademarks are based upon an architecture developed by Sun Microsystems, Inc.

The OPEN LOOK and Sun™ Graphical User Interface was developed by Sun Microsystems, Inc. for its users and licensees. Sun acknowledges the pioneering efforts of Xerox in researching and developing the concept of visual or graphical user interfaces for the computer industry. Sun holds a non-exclusive license from Xerox to the Xerox Graphical User Interface, which license also covers Sun's licensees who implement OPEN LOOK GUIs and otherwise comply with Sun's written license agreements.

**RESTRICTED RIGHTS**: Use, duplication, or disclosure by the U.S. Government is subject to restrictions of FAR 52.227-14(g)(2)(6/87) and FAR 52.227-19(6/87), or DFAR 252.227-7015(b)(6/95) and DFAR 227.7202-3(a).

DOCUMENTATION IS PROVIDED "AS IS" AND ALL EXPRESS OR IMPLIED CONDITIONS, REPRESENTATIONS AND WARRANTIES, INCLUDING ANY IMPLIED WARRANTY OF MER-CHANTABILITY, FITNESS FOR A PARTICULAR PURPOSE OR NON-INFRINGEMENT, ARE DISCLAIMED, EXCEPT TO THE EXTENT THAT SUCH DISCLAIMERS ARE HELD TO BE LEGALLY INVALID

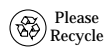

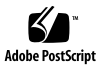

## SunTRI 4.0 Adapter Software

This SunTRI™ 4.0 CD-Insert briefly describes how to install the SunTRI/S and SunTRI/P 4.0 driver software on your system.

**Note –** For complete information about how to install and configure the SunTRI 4.0 software, refer to the *SunTRI/S 4.0 Installation Guide* or the *SunTRI/P 4.0 Installation Guide* located on this CD.

# **Installing the SunTRI Adapter**

You must insert the SunTRI adapter into the system, before you install and configure the SunTRI software.

**Note –** Refer to the *SunTRI/S 4.0 Installation Guide* or *SunTRI/P 4.0 Installation Guide* for information on how to install the SunTRI adapter.

#### **Installation and Configuration Overview**

Complete installation and configuration of SunTRI 4.0 requires these steps:

- 1. Install the adapter into your system. See Installing the Adapter in the *SunTRI/S 4.0 Installation Guide* or *SunTRI/P 4.0 Installation Guide* for installation instructions.
- 2. Run pkgrm to remove previous versions of the SunTRI software.
- 3. Install the SunTRI 4.0 driver software, from a mounted CD-ROM, using pkgadd.
- 4. Configure the software.
- 5. Reboot the system to bring it up on the token ring network.

# **Installing the SunTRI/S Software**

- **1. Become superuser (root).**
- **2. Insert the SunTRI driver CD-ROM in your CD-Drive and mount the CD-ROM by typing** volcheck**.**
- **3. Invoke the** pkgadd **command.**

# **pkgadd -d /cdrom/cdrom0/Product/sbus**

**4. Choose the package(s) that you want to install.**

```
The following packages are available:
   1 SUNWtrsd SunTRI/S (SBus) Driver
                   (sparc) 4.0,REV=1.53
 2 SUNWtrsu SunTRI/S (SBus) Manual and Utilities
                   (sparc) 4.0,REV=1.7
Select package(s) you wish to process (or 'all' to
process
all packages). (default: all) [?,??,q]: all
```
# **Installing the SunTRI/P Software**

- **1. Become superuser (root).**
- **2. Insert the SunTRI driver CD-ROM in your CD-Drive and mount the CD-ROM by typing** volcheck**.**
- **3. Invoke the** pkgadd **command.**

# **pkgadd -d /cdrom/cdrom0/Product/pci**

**4. Choose the package(s) that you want to install.**

```
The following packages are available:
  1 SUNWtrpd SunTRI/P (PCI) Driver
               (sparc) 4.0, REV=2.2
  2 SUNWtrpu SunTRI/P (PCI) Manual and Utilities
                (sparc) 4.0, REV=2.2
Select package(s) you wish to process (or 'all' to
process
all packages). (default: all) [?,??,q]: all
```
## **Software Configuration**

- **1. Refer to the** *SunTRI/S 4.0 Installation Guide* **or the** *SunTRI/P 4.0 Installation Guide* **found on this CD, for software configuration instructions.**
- **2. After configuring your token ring interface(s), reboot the system to bring up your token ring interface.**

## **Verify Software Configuration**

♦ **Use the** ifconfig **command to verify the driver configuration.**

# **ifconfig -a**

Copyright 1998 Sun Microsystems, Inc. Tous droits réservés.

Ce produit ou document est protégé par un copyright et distribué avec des licences qui en restreignent l'utilisation, la copie, la distribution, et la décompilation. Aucune partie de ce produit ou document ne peut être reproduite sous aucune forme, par quelque moyen que ce soit, sans l'autorisation préalable et écrite de Sun et de ses bailleurs de licence, s'il y en a. Le logiciel détenu par des tiers, et qui comprend la technologie relative aux polices de caractères, est protégé par un copyright et licencié par des fournisseurs de Sun.

Des parties de ce produit pourront être dérivées des systèmes Berkeley BSD licenciés par l'Université de Californie. UNIX est une marque déposée aux Etats-Unis et dans d'autres pays et licenciée exclusivement par X/Open Company, Ltd.

Sun, Sun Microsystems, le logo Sun, SunTRI, et Solaris sont des marques de fabrique ou des marques déposées, ou marques de service, de Sun Microsystems, Inc. aux Etats-Unis et dans d'autres pays. Toutes les marques SPARC sont utilisées sous licence et sont des marques de fabrique ou des marques déposées de SPARC International, Inc. aux Etats-Unis et dans d'autres pays. Les produits portant les marques SPARC sont basés sur une architecture développée par Sun Microsystems, Inc.

L'interface d'utilisation graphique OPEN LOOK et Sun™ a été développée par Sun Microsystems, Inc. pour ses utilisateurs et licenciés. Sun reconnaît les efforts de pionniers de Xerox pour la recherche et le développement du concept des interfaces d'utilisation visuelle ou graphique pour l'industrie de l'informatique. Sun détient une licence non exclusive de Xerox sur l'interface d'utilisation graphique Xerox, cette licence couvrant également les licenciés de Sun qui mettent en place l'interface d'utilisation graphique OPEN LOOK et qui en outre se conforment aux licences écrites de Sun.

CETTE PUBLICATION EST FOURNIE "EN L'ETAT" ET AUCUNE GARANTIE, EXPRESSE OU IMPLICITE, N'EST ACCORDEE, Y COMPRIS DES GARANTIES CONCERNANT LA VALEUR MARCHANDE, L'APTITUDE DE LA PUBLICATION A REPONDRE A UNE UTILISATION PARTICULIERE, OU LE FAIT QU'ELLE NE SOIT PAS CONTREFAISANTE DE PRODUIT DE TIERS. CE DENI DE GARANTIE NE S'APPLIQUERAIT PAS, DANS LA MESURE OU IL SERAIT TENU JURIDIQUEMENT NUL ET NON AVENU.